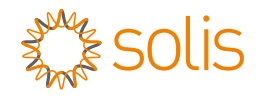

# **1** Determine location of EPM

Following minimum clearance is required.

# $300$ mm  $\frac{\frac{0000}{0000}}{300}$  300mm 300m m300m m

#### **2** Install the EPM

Step 1: Mark A,B,C,D mounting holes on the wall.

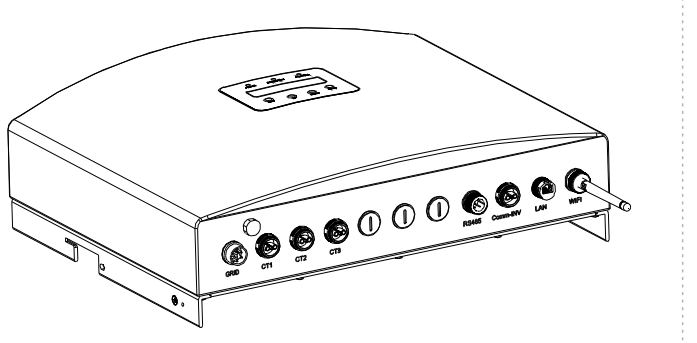

Export Power Manager

Solis-EPM3-5G-Plus

**Quick installation instructions**

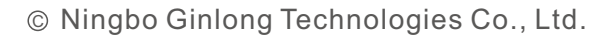

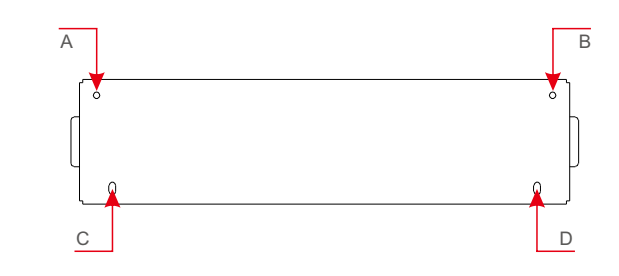

Step 2: Drill four φ8 holes and fix the bracket onto the wall with expansion bolts.

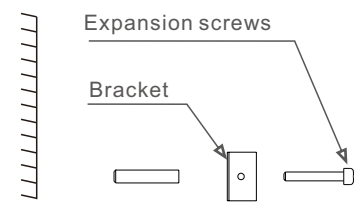

Step 3: Hang the EPM on the bracket by the steps below.

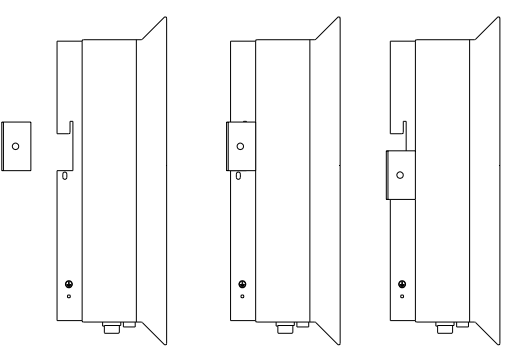

Step 4: Fix the two locking screw on both side of the bracket and connect the grounding wire to the grounding screw.

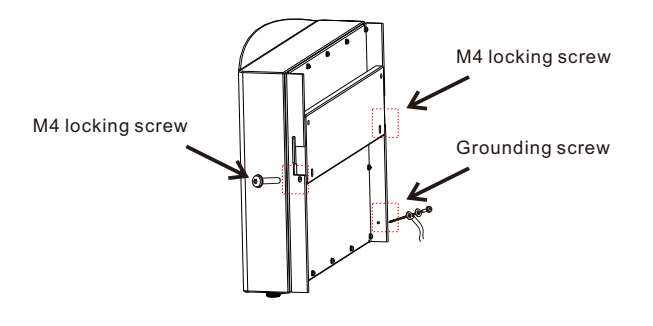

# **3** Connect cables

#### **1. Grid input cable -> Grid Port**

Connect the grid input cables to the grid connector and then to the Grid port of the EPM as described below.

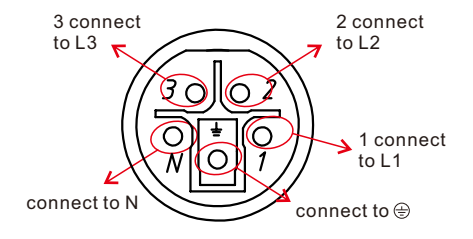

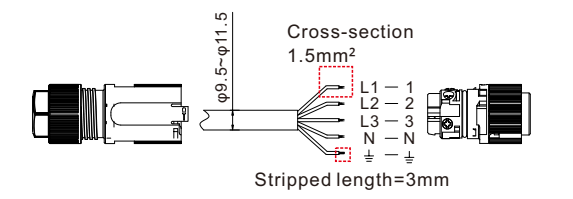

#### **2. RS485 cable -> COMM-INV Port**

Connect the 2-pin connector to the COMM-INV Port of the EPM and then the other end of the cable to the COM port of the inverter or the daisy chain of the inverters.

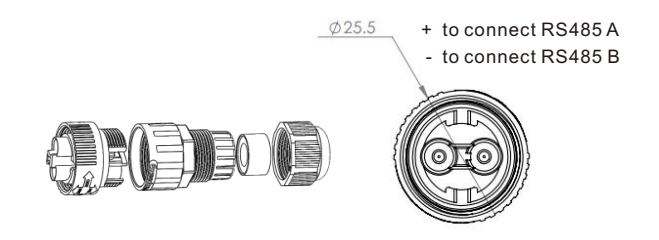

#### **3. CT cables -> CT1/CT2/CT3 Ports**

Connect the CT connectors to the EPM CT ports, and make sure CT1, CT2 and CT3 are installed on L1,L2 and L3 with correct sequence. The 2-pin CT connectors are the same with the 2-pin Rs485 connector.

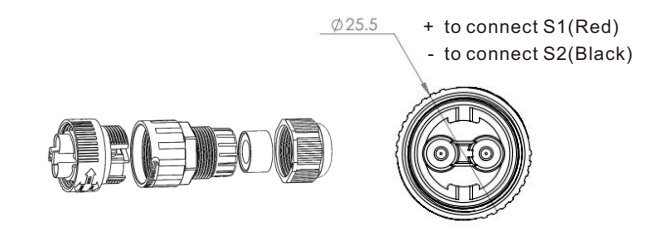

**Note:**

The CTs need to be installed at the PCC (Point of Common Coupling), instead of the load branch circuit. P1 towards grid and P2 towards inverter.

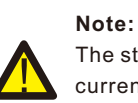

The standard package of EPM DOESN'T include the CT current sensor. Please select CT with secondary current of 1A or 5A.

The following table describes the optional CT package that can be ordered separately from Solis. (Please evaluate your system requirements before placing the order)

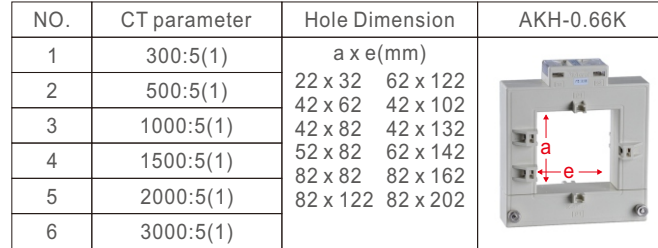

### **4** LCD Setting of EPM

After the EPM is powered up, go to the following setting path to define the number of inverters in the system.

#### **Setting Path: Advanced Setting -> Password:0010 -> Inverter Qty. Set**

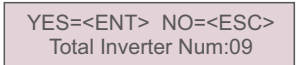

Then, set the CT parameter based on the actual CTs used in the system.

#### **Setting Path: Advanced Setting -> Password:0010 -> Set Meter CT**

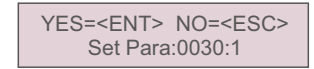

## **5** System Diagram

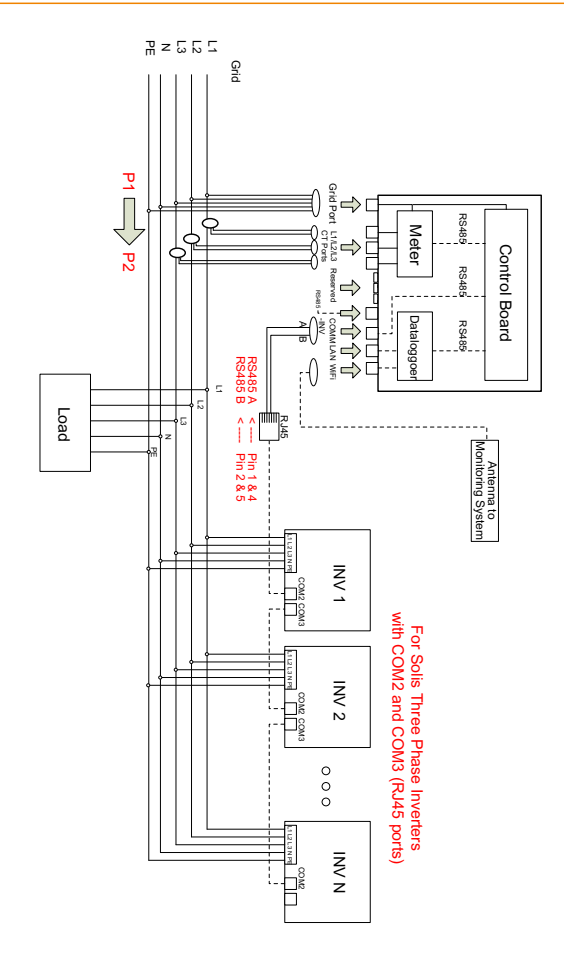

Disclaimer **6**

For further detailed instructions of cable connection and LCD settings, please refer to the EPM user manual.

This manual is subject to change without prior notification. Copyright is reserved. Duplication of any part of this manual is prohibited by any means without written permission.